The procedure of registering a diploma thesis in the Archive of Diploma Theses (APD):

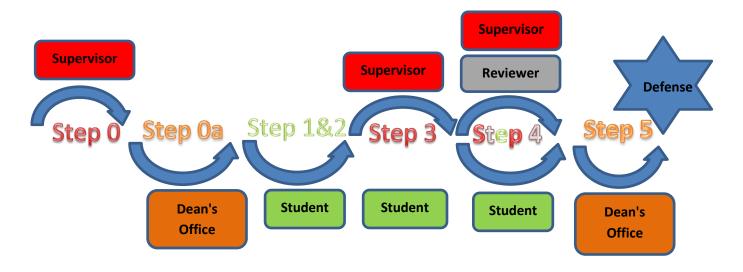

| Step | Who                  | Task                                                                                                    |  |  |
|------|----------------------|----------------------------------------------------------------------------------------------------|--|--|
| 0    | Supervisor           | <ul> <li>Inform the dean's office about the planned defences for which he/she acts as the Supervisor on a template printed from the APD certified with a signature: <ol> <li>thesis title in the original language with the student's full name and their index number;</li> <li>the members of the examination board: <ol> <li>supervisor's full name and academic title or degree;</li> <li>reviewer's full name and academic title or degree;</li> <li>Board chairperson's full name and academic title or degree;</li> </ol> </li> </ol></li></ul>                                                                                                    |  |  |
| 0a   | <b>Dean's Office</b> | <ul> <li>According to the information concerning planned defenses as described in Step 0, enter the following data into the USOS system: <ol> <li>thesis title in the original language with the student's full name and their index number;</li> <li>the members of the examination board: <ol> <li>Supervisor's full name and academic title or degree;</li> <li>Reviewer's full name and academic title or degree;</li> <li>Board chairperson's full name and academic title or degree;</li> </ol> </li> <li>planned date of the diploma examination.</li> <li>in the field: "Thesis Status in the Archive of Diploma Theses": "For modification (student is to submit a summary via APD or USOSweb)" instead of: "Not for modification", in the field: "Archive in APD?" enter: "Archive" instead of: "Do not archive".</li> </ol></li></ul> |  |  |
| 1    | Student              | <ul> <li>Prior to the examination enter the following into the APD system:</li> <li>1) thesis language;</li> <li>2) thesis title in Polish if the thesis has been written in another language - up to 300 characters;</li> </ul>                                                                                                    |  |  |

|   | 1                             |                                                                                                    |
|---|-------------------------------|----------------------------------------------------------------------------------------------------|
|   |                               | <ul> <li>3) a concise summary of the thesis both in Polish and in the original language if the thesis has been written in a language other than Polish - up to 4000 characters;</li> <li>4) keywords in Polish - up to 1000 characters;</li> </ul>                                                                                                    |
|   |                               | The Department Board may require the student to include English translations of the thesis                                                                                                    |
| 2 | Student                       | title and the abstract. In that case the student has to enter translations of the parts described<br>in points 2), 3) and 4) into the APD system.                                                                                                    |
|   |                               | Enter the electronic copy of the thesis in a single PDF file into the APD system prior to the exam (if the thesis contains attachments, they should be entered into the APD system as single compressed files (.rar, .7z, .gzip, .pdf, .zip)).                                                                                                    |
| 3 | Supervisor                    | Send student's thesis to be verified by anti-plagiarism software. Download verification results. Approve thesis data (or requests correction) – back to Step 1.                                                                                                    |
| 3 | Student                       | May download anti-plagiarism verification results.                                                                                                    |
| 4 | Student                       | After getting the Supervisor's approval of his/her thesis in the APD system, and before taking the diploma examination, submits to the Dean's Office one copy of the dissertation (printed double-sided from the APD system, font up to 12 points, line spacing no wider than 1.5 point) with attachments, bound in a thin cardboard cover with a paper spine in the colour specific for the department as described in the University's Visual Identification System. |
| 4 | <b>Supervisor</b><br>Reviewer | In the APD system complete and approve the form of diploma examination grade. The form constitutes a review authored by both the Supervisor and the Reviewer.                                                                                                    |
| 5 | Dean's<br>Office              | Issues a diploma examination Protocol.                                                                                                    |
| I | 1                             |                                                                                                    |

### 1. Logging in to the Archive of Diploma Theses (APD)

To log in to the Archive of Diploma Theses (APD) go to:

https://apd.uni.wroc.pl

After you open the page, click in the upper-right corner: Login (Figure 1):

| University of Wroclaw - Central Authentication Service |                                                                                                    | You are not logged i <mark>r   login</mark> |
|--------------------------------------------------------|----------------------------------------------------------------------------------------------------|---------------------------------------------|
| Uniwersytet<br>Wrocławski                              | INFORMATION CATALOGUE                                                                                                    | 7                                           |
| CONTACT                                                | Witamy w Archiwum Prac Dyplomowych Uniwersytetu Wrocławskiego                                                                                                    |                                             |
|                                                        | Szanowni Państwo,<br>uprzejmie informujemy, ze od dnia 29.08.2016 r. od 18:00 do dnia 30.08.2016 r. do 15:00 nie będzie można korzystać z systemu ze<br>względu na zaplanowane w tym czasie prace związane z aktualizacją systemu. |                                             |

Figure 1

The Central Authentication System page will open. Type in your username and password in appropriate fields. Login and password are the same as those used to log in to the USOSweb system (Figure 2):

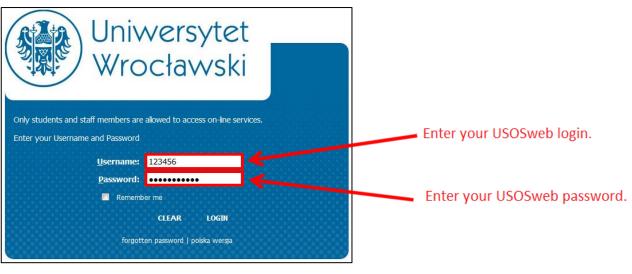

Figure 2:

### 2. My theses and tasks:

After logging in to the APD, My theses and tasks page will appear. It can be found under My thesis tab in the top menu.

<u>In the left column there is a list of theses</u> whose author is the Student. A thesis will appear in the menu once it is registered in the USOS system by the Dean's Office (Figure 3).

<u>In the right column there is a list of tasks to be performed</u> where the student is required to complete all information (Figure 3):

| Uniwersytet<br>Wrocławski                                                                                 | INFORMATION CATALOGUE MY THESES                                                                                                    |  |
|----------------------------------------------------------------------------------------------------|----------------------------------------------------------------------------------------------------|--|
| QUICK START<br>U-MAIL<br>MY THESES<br>) diploma<br>) author                                               | My theses and tasks<br>This page contains a preview of your theses (left column), tasks (right column) and upcoming exams. The<br>theses and tasks are grouped according to your role and type of activities to be done.<br>(more) |  |
| MY TASKS <ul> <li>diploma</li> <li>complete information</li> </ul> <li>MY DIPLOMAS</li> <li>MY EXAMS</li> | Upcoming exams          AUTHOR         Magisterium na WPAE (23-MGR)         Oct 31, 2016, 849 a.m.         more info         Thesis data         Diploma theses                                                                    |  |
|                                                                                                    | AUTHOR     COMPLETE INFORMATION     I       Przykładowa praca magisterska     Przykładowa praca magisterska                                                                                                    |  |

Figure 3

### 3. Provide information about thesis

By clicking on the thesis title in **My tasks** (Figure 3), in **Complete information** go to Edit thesis information (Figure 4):

| Uniwersytet<br>Wrocławski                                                                              | INFORMATION <b>CATALOGUE</b> I                                                                 | MY THESES                                                                                                    |
|----------------------------------------------------------------------------------------------------|------------------------------------------------------------------------------------------------|----------------------------------------------------------------------------------------------------|
| QUICK START<br>SEARCH<br>) quick<br>THESES<br>) theses catalogue<br>) Przykładowa praca<br>magisterska | Przykładowa praca<br>Master thesis<br>Status<br>Thesis author<br>Entering thesis data          | Thesis suffer<br>2 Thesis suffer $3$ Thesis supervisors<br>Adding files $3$ Thesis supervisors<br>Data acceptance $4$ Thesis supervisor and reviewers<br>5 Thesis is ready for defence<br>1 GO TO FILE UPLOAD $3$ |
| PEOPLE<br>> search                                                                                     | Thesis information<br>Language of the thesis:<br>Title:<br>Author:                             | SAVE THESIS INFORMATION  language not given  Przykładowa praca magisterska  Magisterium na WPAE for study program PR-K-SM                                                                                         |
|                                                                                                    | Dissertation advisor:<br>Organizational unit:<br>Date of approval of the subject:<br>Abstract: | Date of defence: March 1, 2019, midnight         Junction         Faculty of Law, Administration and Economics                                                                                                    |
|                                                                                                    | Keywords:                                                                                      | Limit 4000, entered 0 characters                                                                                                    |
|                                                                                                    | Reviewers:<br>i Status:<br>i Archiving status:                                                 | Author of the thesis should type data To be archived SAVE THESIS INFORMATION                                                                                                    |
|                                                                                                    | Files<br>There is still no set of files<br>Reviews                                             |                                                                                                    |
|                                                                                                    | reviewer reviewer                                                                              | author                                                                                                    |

Figure 4

<u>First select the language in which the thesis is written</u> (Figure 4). Depending on the language complete appropriate fields:

- The title in Polish, if the dissertation has been written in a language other than Polish,
- A summary of the thesis in the original language, if the dissertation has been written in a language other than English and in Polish,
- Key words in the original language, if the dissertation has been written in a language other than English and in Polish.

The Department Board may require the student to include English translations of the thesis title and the abstract. In that case the student has to enter translations of the following into English:

- dissertation title,
- abstract,
- keywords.

After completing the information save changes by clicking the **Save thesis data**. Examples of completed information has been shown in Figure 5:

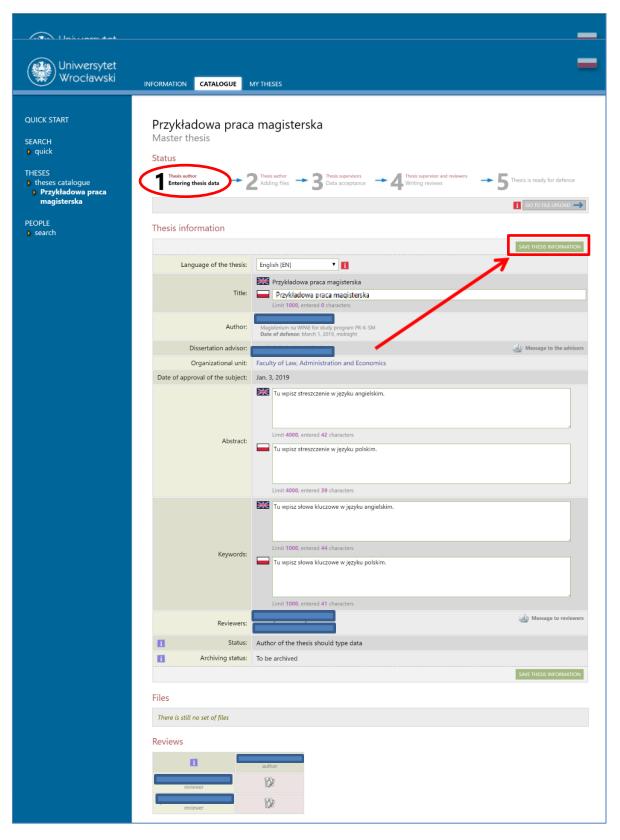

Figure 5

After you click **SAVE THESIS DATA** a message asking you to confirm the selected operation will be generated (Figure 6). To confirm the operation, click **OK**:

| Komunikat ze strony apd.uni.wroc.pl                                                                                                    |
|----------------------------------------------------------------------------------------------------|
| Are you sure you want to save changes?<br>If you change the language selection, and some fields are hidden,<br>record will lose its original content when saved. |
| OK Anuluj                                                                                                    |

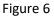

### 3. Adding attachments

After completing information about the thesis, add an attachment with the dissertation. In order to do so click **Browse to add files** (Figure 7):

| Uniwersytet<br>Wrocławski                                                                                                    | INFORMATION CATALOGUE M                                                                                       | y THESES                                                                                                    | -                           |
|----------------------------------------------------------------------------------------------------|----------------------------------------------------------------------------------------------------|----------------------------------------------------------------------------------------------------|-----------------------------|
| QUICK START<br>SEARCH<br>• quick<br>THESES<br>• theses catalogue<br>• Przykładowa praca<br>magisterska<br>PEOPLE<br>• search | Przykładowa praca<br>Master thesis<br>Status<br>Teresis autor<br>Entering thesis data 2<br>Thesis information | Thesh suffer + 3 Thesh supervisors + 4 Thesh supervisor and reviewes +                                                                                                    | Thesis is ready for defence |
|                                                                                                    |                                                                                                    | English (EN)                                                                                                    | SAVE THESIS INFORMATION     |
|                                                                                                    | Organizational unit:                                                                                          | Faculty of Law, Administration and Economics                                                                                                    | <u> </u>                    |
|                                                                                                    |                                                                                                    | Jan. 3, 2019 Tu wpisz streszczenie w języku angielskim. Limit 4000, entered 42 characters Tu wpisz streszczenie w języku polskim. Limit 4000, entered 39 characters                                                          |                             |
|                                                                                                    | Keywords:                                                                                                    | Tu wpisz słowa kluczowe w języku angielskim.         Limit 1000, entered 44 characters         Tu wpisz słowa kluczowe w języku polskim.         Limit 1000, entered 41 characters         Limit 1000, entered 41 characters |                             |
|                                                                                                    | Reviewers:                                                                                                    |                                                                                                    | Message to reviewers        |
|                                                                                                    | i Status:                                                                                                    | Author of the thesis should type data                                                                                                    |                             |
|                                                                                                    | Archiving status:                                                                                             | To be archived                                                                                                    | SAVE THESIS INFORMATION     |
|                                                                                                    | There is still no set of files                                                                                |                                                                                                    |                             |
|                                                                                                    | Reviews<br>reviewer                                                                                           | author                                                                                                    |                             |

Figure 7

The following message will appear (Figure 8):

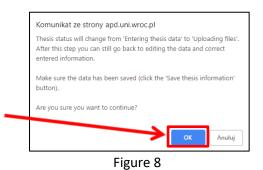

#### Click OK.

To add attachments click Add files (Figure 9):

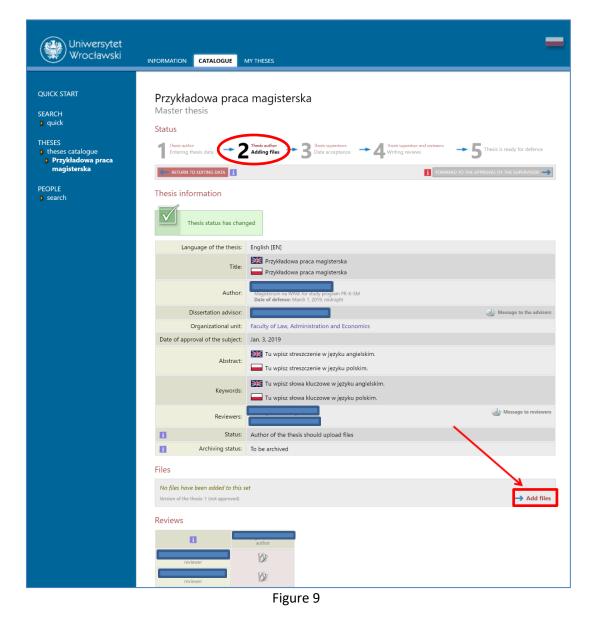

To add a file (Figure 10) with the thesis choose its type: **Thesis** and click **Browse** ... and select a file saved on a disk **in pdf format**.

#### PLEASE NOTE!

In accordance with directive No. 111/2015 of the Rector of the University of Wrocław of 21 October 2015, the file name should follow the format:

### UWr-JJ-AAAAAA-YYYY.pdf

#### where

- **JJ** is the code of the Department:
- 21-Department of Philology
- 22-Department of Historical and Pedagogical Sciences
- 23-the Department of Law, Administration and Economics
- 24-the Department Physics and Astronomy
- 25-Department of Biological Sciences
- 26-Department of Social Sciences
- 27-Department of Chemistry
- 28-Department of Mathematics and Computer Science
- 29-Department of Biotechnology
- 30-Department of Earth Sciences and the Environmental Management
- 76- Interdepartmental Studies of Environmental Protection
- 77- College of Interdepartmental Individual Studies in Arts and Social Sciences
- AAAAAA is the student's number
- **YYYY** is the year of when the file with the thesis was posted
- .pdf -the extension must be written in lowercase

| Uniwersytet<br>Wrocławski                                                                                                    | INFORMATION CATALOGUE MY THESES                                                                                                    | =              |
|----------------------------------------------------------------------------------------------------|----------------------------------------------------------------------------------------------------|----------------|
| QUICK START<br>SEARCH<br>• quick<br>THESES<br>• theses catalogue<br>• Przykładowa praca<br>magisterska<br>• files<br>PEOPLE<br>• search | Files attached to the thesis<br>Przykładowa praca magisterska<br>健 back to thesis<br>List of sets                                                                                                    |                |
|                                                                                                    | No     Set elements       1     no files in the set                                                                                                    | Approved NO    |
|                                                                                                    | Add file     Add a description of the physical location of the thesis       Add file                                                                                                    |                |
|                                                                                                    | Kind: Maximum anounce morest. 1<br>Maximum file size: 100.0 M8<br>Legal extensions:off<br>Name: required to match condition [file naming rules]                                                         |                |
|                                                                                                    | Wybierz plik         Nie wybrano pliku           Authors personal numbers (PESEL) in the file name will be automatically replaced with their USOS identifiers.           Language:         English [EN] |                |
|                                                                                                    | Description:<br>Limit 300, entered 0 characters                                                                                                    | ADD TO THE SET |
|                                                                                                    |                                                                                                    | ADD TO THE SET |

Figure 10

A short description of the attachment may also be included.

Adding the attachment should be confirmed by clicking Add to the Set (Figure 11):

| Uniwersytet<br>Wrocławski                                                                                                    | INFORMATION CATALOGUE MY THESES                                                                                                    | -              |
|----------------------------------------------------------------------------------------------------|----------------------------------------------------------------------------------------------------|----------------|
| QUICK START<br>SEARCH<br>) quick<br>THESES<br>) theses catalogue<br>) Przykładowa praca<br>magisterska<br>) files<br>PEOPLE<br>) search | Files attached to the thesis         Przykładowa praca magisterska         It back to thesis         List of sets         Image: Instant and the set of set of set of set of set of set of set of the set of the set of t |                |
|                                                                                                    | No Set elements                                                                                                    | Approved       |
|                                                                                                    | 1 no files in the set                                                                                                    | NO             |
|                                                                                                    | Add file       Add URL       Add a description of the physical location of the thesis         Add file       Image: Thesis       Image: Thesis         Kind:       Maximum amount in a set: 1       Maximum file size: 100.0 MB         Legal extensions::.pdf       Name: required to match a pattern [file naming rules]         File:       Wybierz pik       UWr-26-280413-2018.pdf         Authors' personal numbers (PESEL) in the file name will be automatically replaced with their USOS identifiers.         Language:       English [EN]         Description:       Limit 300, entered 0 characters                                                                                                    | ADD TO THE SET |

Figure 11

Each added attachment will be displayed on the attachment list. It can be deleted from the list using the **Delete** 

button (Figure 12):

| Uniwersytet<br>Wrocławski                                                                                                    | INFORMATION CATALOGUE MY THESES                                                                                                    | -              |
|----------------------------------------------------------------------------------------------------|----------------------------------------------------------------------------------------------------|----------------|
| QUICK START<br>SEARCH<br>• quick<br>THESES<br>• theses catalogue<br>• Przykładowa praca<br>magisterska<br>• files<br>PEOPLE<br>• search | Files attached to the thesis   Prykladowa praca magisterska   It back to thesis   List of sets   Image: Image: Imag |                |
|                                                                                                    | No Set elements                                                                                                    | Approved       |
|                                                                                                    | 1       Image: UWr-26-280413-2018.pdf   (no description given)         kind: Thesis   size: 920.5 KB   language: English [EN]   submitted on 2019-01-30 11:20 by       Edir Deletel Link for single use         Add file 1       Add a description of the physical location of the thesis 1                                                                                                    | NO             |
|                                                                                                    | Add file         Kind:       Thesis         Maximum file size: 100.0 MB         Legal extensions: .pdf         Name: required to match a pattern [file naming rules]         File:       Wybierz plik Nie wybrano pliku         Authors' personal numbers (PESEL) in the file name will be automatically replaced with their USOS identifiers.         Language:       English [EN]         Description:       Limit 300, entered 0 characters                                                                                                    |                |
|                                                                                                    |                                                                                                    | ADD TO THE SET |

Figure 12

If, in addition to the dissertation, you want to add an attachment, use **Other**, then click **Browse** and select a file from the disk (Figure 13).

PLEASE NOTE! All attachments (with the exception of the attachment with the dissertation) must be compressed into a single archive file (.rar, .7z, .gzip, .zip).

| Uniwersytet<br>Wrocławski                                                                                                    | INFORMATION CATALOGUE MY THESES                                                                                                    | -              |
|----------------------------------------------------------------------------------------------------|----------------------------------------------------------------------------------------------------|----------------|
| QUICK START<br>SEARCH<br>• quick<br>THESES<br>• theses catalogue<br>• Przykładowa praca<br>magisterska<br>• files<br>PEOPLE<br>• search | <section-header>         Files attached to the thesis         Drykladowa praca magisterska         It to thesis         Difference         If a re grouped into sets.         Out to preve of theses permit to archive more than one set of files - consecutive sets correspond to consecutive versions of the thesis.         It is more         It is more than one set of files - consecutive sets correspond to consecutive versions of the thesis.         It is more         It is more         It is more than one set of files - consecutive sets correspond to consecutive versions of the thesis.         It is more         It is more than one set of files - consecutive sets correspond to consecutive versions of the thesis.         It is more         It is more than one set of files - consecutive sets correspond to consecutive versions of the thesis.         It is more         It is more than one consecutive versions of the thesis uploaded to APD with a printed version to consecutive versions of the version to consecutive version to consecutive ver</section-header> |                |
|                                                                                                    | File *UWr-26-280413-2018.pdf   (no description given)         1       UWr-26-280413-2018.pdf   (no description given)         ind: Thesis   size: 9205 KB   language: English [EN]   submitted on 2019-01-30 11:       Inicident for single use         Add file       Add a description of the physical location of the thesis           Add file       Image: English [EN] = 0.00 KB         English [EN]       File:         Wybierz plik       Zalqczniki.zip         Image:       English [EN]         Description:       Limit 300, entered 0 characters         Image:       Limit 300, entered 0 characters                                                                                                    | Approved<br>NO |

Figure 13

added After you have all the attachments, click Back to Thesis to return the to description page (Figure 14):

| Uniwersytet<br>Wrocławski                                                                                                    | INFORMATION CATALOGUE MY THESES                                                                                                    | -        |
|----------------------------------------------------------------------------------------------------|----------------------------------------------------------------------------------------------------|----------|
| QUICK START<br>SEARCH<br>quick<br>THESES<br>theses catalogue<br>Przykładowa praca<br>magisterska<br>files<br>PEOPLE<br>search | Files attached to the thesis<br>Przykładowa praca magisterska<br>De back to thesis<br>List of sets<br>If a rag grouped into sets.<br>Some types of theses permit to archive more than one set of files - consecutive sets correspond to<br>consecutive versions of the thesis.<br>(more)<br>In mechanism of checking the compatibility of a thesis uploaded to APD with a printed version is<br>cabled:<br>(more)<br>If a mechanism of checking the compatibility of a thesis uploaded to APD with a printed version is<br>cabled:<br>(more)<br>File "Załącznikizip" has been added to set 1                                                                                                    |          |
|                                                                                                    | No       Set elements         1       UWr-26-280413-2018.pdf   (no description given)<br>kind: Thesis   size: 920.5 KB   language: English [EN]   submitted on 2019-01-30 11:20 by Mikołaj Andruniów   Edit   Delete   Link for single use         2       Załączniki.zip   (no description given)<br>kind: Other   size: 236.6 KB   language: English [EN]   submitted on 2019-01-30 11:28 by Mikołaj Andruniów   Edit   Delete   Link for single use                                                                                                    | Approved |
|                                                                                                    | Add file       Add uRL       Add a description of the physical location of the thesis         Add file       Image: Thesis       Image: Thesis         Kind:       Maximum amount in a set: 1       Image: Thesis         Maximum file size: 100.0 MB       Legal extensions: .pdf         Name: required to match a pattern [file naming rules]       Image: The image: The image of the physical beautomatically replaced with their USOS identifiers.         Image:       English [EN]       Image: The image of the physical beautomatically replaced with their USOS identifiers.         Image:       English [EN]       Image: The image of the physical beautomatically replaced with their USOS identifiers.         Image:       English [EN]       Image: The image of the physical beautomatically replaced with their USOS identifiers.         Image:       English [EN]       Image: The image of the physical beautomatically replaced with their USOS identifiers.         Image:       English [EN]       Image: The image of the physical beautomatically replaced with their USOS identifiers.         Image:       English [English [E | THE SET  |

Figure 14

To return to the page for adding attachments, click Edit files (Figure 15):

It is also possible to go back to editing information about thesis (title, abstract, keywords) by clicking **RETURN TO EDITING DATA** (Figure 15):

| Uniwersytet<br>Wrocławski                              | INFORMATION CATALOGUE                                                     | MY THESES                                                                                                    |  |  |
|--------------------------------------------------------|---------------------------------------------------------------------------|----------------------------------------------------------------------------------------------------|--|--|
| QUICK START<br>SEARCH<br>) quick                       | Przykładowa praca magisterska<br>Master thesis<br>⊮ back to previous page |                                                                                                    |  |  |
| THESES  theses catalogue Przykładowa praca magisterska | Status<br>Thesis author<br>Entering thesis data                           | 2 Thesis author<br>Adding files → 3 Thesis supervisors<br>Data acceptance → 4 Thesis supervisor and reviewers → 5 Thesis is ready for defence |  |  |
| PEOPLE<br>search                                       | RETURN TO EDITING DATA                                                    | FORWARD TO THE APPROVAL OF THE SUPERVISOR -                                                                                                   |  |  |
|                                                        |                                                                           |                                                                                                    |  |  |
|                                                        | Language of the thesi:                                                    | 💥 Przykładowa praca magisterska                                                                                                    |  |  |
|                                                        | Autho                                                                     |                                                                                                    |  |  |
|                                                        | Dissertation adviso                                                       | r. Message to the advisors                                                                                                    |  |  |
|                                                        | Organizational uni                                                        | Faculty of Law, Administration and Economics                                                                                                  |  |  |
|                                                        | Date of approval of the subject                                           | t: Jan. 3, 2019                                                                                                    |  |  |
|                                                        | Abstrac                                                                   | Tu wpisz streszczenie w języku angielskim.                                                                                                    |  |  |
|                                                        | Keyword:                                                                  | st Tu wpisz słowa kluczowe w języku angielskim.                                                                                               |  |  |
|                                                        | Reviewer                                                                  | s:                                                                                                    |  |  |
|                                                        | 1 Statu:                                                                  | Author of the thesis should upload files                                                                                                    |  |  |
|                                                        | Archiving statu:                                                          | To be archived                                                                                                    |  |  |
|                                                        | Files                                                                     |                                                                                                    |  |  |
|                                                        | WWr-26-280413-2018.pd<br>kind: Thesis   size: 920.5 KB   language         | English [EN]   submitted on 2019-01-30 11:20 by                                                                                               |  |  |

Figure 15

After completing information and adding attachments containing the thesis it should be forwarded for approval by the Supervisor. To do so, click: **FORWARD FOR APPROVAL OF THE SUPERVISOR** (Figure 16):

| Uniwersytet<br>Wrocławski                                                                              | INFORMATION CATALOGUE 1                    | MY THESES                                                                                     | -                                                                                                    |  |
|----------------------------------------------------------------------------------------------------|--------------------------------------------|-----------------------------------------------------------------------------------------------|----------------------------------------------------------------------------------------------------|--|
| QUICK START<br>SEARCH<br>) quick<br>THESES<br>) theses catalogue<br>) Przykładowa praca<br>magisterska |                                            |                                                                                               | rand reviewers $\rightarrow 5$ Thesis is ready for defence                                                     |  |
| PEOPLE<br>search                                                                                       | RETURN TO EDITING DATA                     |                                                                                               | I FORWARD TO THE APPROVAL OF THE SUPERVISOR                                                                    |  |
|                                                                                                    | Thesis information Language of the thesis: | 5                                                                                             |                                                                                                    |  |
|                                                                                                    | Title:                                     | English [EN]<br>Przykładowa praca magisterska<br>Przykładowa praca magisterska                |                                                                                                    |  |
|                                                                                                    | Author:                                    | Magisterium na WPAE for study program PR-K-SM<br>Date of defence: March 1, 2019, midnight     |                                                                                                    |  |
|                                                                                                    | Dissertation advisor:                      |                                                                                               | الله المعندي المعندي المعندي المعندي المعندي المعندي المعندي المعندي المعندي المعندي المعندي المعندي المعندي ا |  |
|                                                                                                    | Organizational unit:                       | Faculty of Law, Administration and Economics                                                  |                                                                                                    |  |
|                                                                                                    | Date of approval of the subject:           | Jan. 3, 2019                                                                                  |                                                                                                    |  |
|                                                                                                    | Abstract:                                  | Tu wpisz streszczenie w języku angielskim.                                                    |                                                                                                    |  |
|                                                                                                    | Keywords:                                  | 🔀 Tu wpisz słowa kluczowe w języku angielskim.<br>🔲 Tu wpisz słowa kluczowe w języku polskim. |                                                                                                    |  |
|                                                                                                    | Reviewers:                                 |                                                                                               | Message to reviewers                                                                                           |  |
|                                                                                                    | i Status:                                  | Author of the thesis should upload files                                                      |                                                                                                    |  |
|                                                                                                    | Archiving status:                          | To be archived                                                                                |                                                                                                    |  |
|                                                                                                    | Files                                      |                                                                                               |                                                                                                    |  |
|                                                                                                    | Załączniki.zip   (no description           | nglish [EN]   submitted on 2019-01-30 11:20 by                                                | → Edit files                                                                                                   |  |
|                                                                                                    | Reviews                                    |                                                                                               |                                                                                                    |  |
|                                                                                                    | <u> </u>                                   | author                                                                                        |                                                                                                    |  |
|                                                                                                    |                                            |                                                                                               |                                                                                                    |  |
|                                                                                                    | reviewer                                   |                                                                                               |                                                                                                    |  |
|                                                                                                    | reviewer                                   |                                                                                               |                                                                                                    |  |

Figure 16

This step cannot be cancelled, therefore it requires conformation (Figure 17):

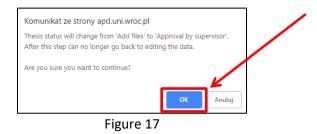

Once approved, click the OK button and the status of the dissertation will change to: **Supervisor should approve changes made by the author** (Figure 18):

| Uniwersytet<br>Wrocławski                                                                                                    | INFORMATION CATALOGUE MY THESES                                                                                                    |  |  |
|----------------------------------------------------------------------------------------------------|----------------------------------------------------------------------------------------------------|--|--|
| QUICK START<br>SEARCH<br>D quick<br>THESES<br>D theses catalogue<br>P Przykładowa praca<br>magisterska<br>PEOPLE<br>D search | Przykładowa praca magisterska<br>Master thesis<br>Status<br>1 <sup>Thete adre</sup><br><u>1 <sup>Thete adre</sup></u><br><u>1 <sup>Thete adre</sup></u><br><u>1 <sup>Thete adre<br/><u>1 <sup>Thete adre</sup></u><br/><u>1 <sup>Thete adre<br/><u>1 <sup>Thete adre<br/><u>1 <sup>Thete adre</sup></u><br/><u>1 <sup>Thete adre<br/><u>1 <sup>Thete adre</sup></u><br/><u>1 <sup>Thete adre</sup></u><br/><u>1 <sup>Thete adre<br/><u>1 <sup>Thete adre</sup></u><br/><u>1 <sup>Thete adre</sup></u><br/><u>1 <sup>Thete</sup></u></sup></u></sup></u></sup></u></sup></u></sup></u> |  |  |
|                                                                                                    | Language of the thesis:     English [EN]       Title:     Przykładowa praca magisterska       Author:     Trzykładowa praca magisterska                                                                                                    |  |  |
|                                                                                                    | Dissertation advisori     prof. dr. hab. Karol Kiczka     Message to the advisori       Organizational unit     Faculty of Law, Administration and Economics     Message to the advisori       Date of approval of the subject:     Jan. 3, 2019     Jan. 3, 2019       Abstract:     Tu wpisz streszczenie w języku angletskim.       Image: Streszczenie w języku polskim.     Image: Streszczenie w języku polskim.                                                                                                    |  |  |
|                                                                                                    | Keywords:       Tu wpisz słowa kluczowe w języku polskim.         Reviewers:                                                                                                    |  |  |
|                                                                                                    | Files           Wyr-26-280413-2018.pdf   (no decorption given)         Ion: Thesis   size: 250.5 K8   language: Erglinh (15M   submitted on 2019 01:30 11:20 by         Image: Thesis   size: 250.6 K8   language: Erglinh (15M   submitted on 2019 01:30 11:20 by         Wind: Other   size: 250.6 K8   language: Erglinh (15M   submitted on 2019 01:30 11:20 by         Vervision of the thesis: 1 total space work                                                                                                    |  |  |
|                                                                                                    | Unified Anti-plagiarism System           Uvr-26-280413-2018.pdf           No examinations have been requested yet           Version of the thesis: 1 (not approved)                                                                                                    |  |  |
|                                                                                                    | Additional anti-plagiarism system           Wrze6-280413-2018.pdf           No requests have been sent yet           Venion of the thesis: 1 bot approved           Reviews                                                                                                    |  |  |
|                                                                                                    | Reviews                                                                                                    |  |  |

Figure 18

The Supervisor will be send an automated email informing her/him the thesis has been forwarded for approval (Figure 19):

| Zmiana statusu pracy                            |                                                      |  |  |  |
|-------------------------------------------------|------------------------------------------------------|--|--|--|
| You can verify the data entered by the authors. |                                                      |  |  |  |
|                                                 |                                                      |  |  |  |
| Tytuł:                                          | Przykładowa praca magisterska                        |  |  |  |
| Streszczenie:                                   | Tu wpisz streszczenie w języku angielskim.           |  |  |  |
| Autorzy:                                        |                                                      |  |  |  |
| Kierujący<br>pracą:                             |                                                      |  |  |  |
| Recenzenci:                                     |                                                      |  |  |  |
| Data złożenia:                                  | brak                                                 |  |  |  |
| Data<br>zatwierdzenia:                          | Oct. 26, 2016                                        |  |  |  |
| Status pracy:                                   | Supervisor should approve changes made by the author |  |  |  |
| Status<br>archiwizacji:                         | To be archived                                       |  |  |  |
|                                                 |                                                      |  |  |  |
| Archiwum Prac Dyplomowych                       |                                                      |  |  |  |

Figure 19

### 3. Verification of thesis by the Supervisor

The Supervisor verifies information entered by the student and the attached files (the dissertation file is forwarded by the Supervisor to be scanned by anti-plagiarism software; verification results are made available to the Supervisor):

- Once the data is approved by the Supervisor, the Reviewers can enter their reviews in the APD system.
- If the data entered by the student is incorrect, the Supervisor withdraws the dissertation and sends it back to the student for re-edition. In that case the Student is asked to modify the dissertation data and to delete and upload a new file with the dissertation (Student should retake step 1 and step 2).

The student is automatically informed by e-mail of approval of the thesis or its withdrawal for re-edition.

After the dissertation has been sent by the Supervisor to be verified, the anti-plagiarism software generate reports.

The reports from the anti-plagiarism systems are made available to the student (Figure 20):

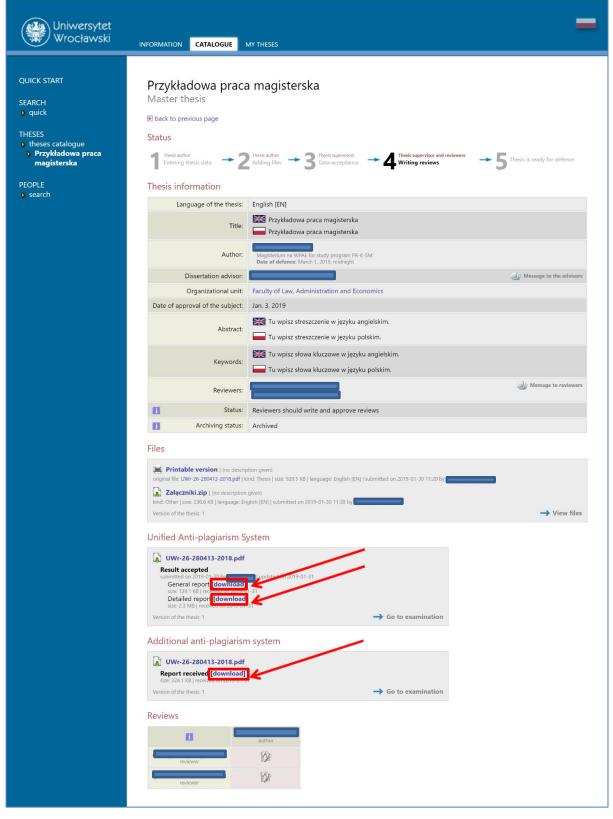

Figure 20

#### **PLEASE NOTE!**

#### It is not necessary for the student to present the reports from the system to the Dean's office!

The student can read the reports and save them to the hard drive of their computer for their own purposes. Please note that these reports may not be available immediately. The reports shall be available between 7 and 14 days.

#### 4. Generate control numbers of the thesis.

The student, within the deadline set by the Dean, and after getting the Supervisor's approval of his/her thesis in the APD system, submits to the Dean's Office one copy of the dissertation (printed double-sided with page numbers from the APD system, font up to 12 points, line spacing no wider than 1.5 point) with attachments, bound in a thin cardboard cover with a paper spine in the colour specific for the department as described in the University's Visual Identification System.

In order to download the thesis along with the control numbers, use the **Printable Version** button (Figure 21). This generates a file with a dissertation that contains control numbers of the pages.

## 08.02.2019 USOS 6.4.0

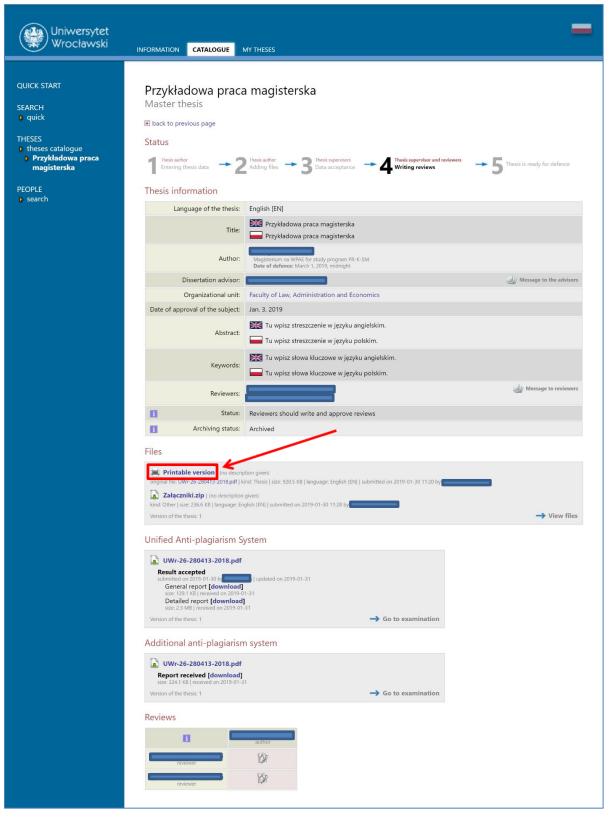

Figure 21

### 5. Reviews

After the approval of the work by the Supervisor the reviews are entered into the system. Completed and approved reviews can be opened by clicking the Review button next to the name of the Supervisor/Reviewer. Review is available when the icon is green (Figure 22):

| Uniwersytet<br>Wrocławski                                                                                        | INFORMATION CATALOGUE M                                                                                                    | IY THESES                                                                                             | =                               |
|----------------------------------------------------------------------------------------------------|----------------------------------------------------------------------------------------------------|----------------------------------------------------------------------------------------------------|---------------------------------|
| QUICK START<br>SEARCH<br>• quick<br>THESES<br>• theses catalogue<br>• Przykładowa praca<br>magisterska<br>PEOPLE |                                                                                                    | magisterska<br>Ibesi adher<br>Adding files → 3 theis supervoor<br>Data acceptance → 4 theis supervoor | → 5 Thesis is ready for defence |
| p search                                                                                                    | Thesis information Language of the thesis:                                                                                                    | English [EN]                                                                                          |                                 |
|                                                                                                    | Title:                                                                                                    | Przykładowa praca magisterska Przykładowa praca magisterska                                           |                                 |
|                                                                                                    | Author:                                                                                                    | Magisterium na WPAE for study program PR-K-SM<br>Date of defence: March 1, 2019, midnight             |                                 |
|                                                                                                    | Dissertation advisor:                                                                                                    |                                                                                                    | Ju Message to the advisors      |
|                                                                                                    |                                                                                                    | Faculty of Law, Administration and Economics<br>Jan. 3, 2019                                          |                                 |
|                                                                                                    | Abstract:                                                                                                    | Jan. 5, 2019<br>Tu wpisz streszczenie w języku angielskim.<br>Tu wpisz streszczenie w języku polskim. |                                 |
|                                                                                                    |                                                                                                    | Tu wpisz słowa kluczowe w języku angielskim.                                                          |                                 |
|                                                                                                    | Keywords:                                                                                                    | Tu wpisz słowa kluczowe w języku polskim.                                                             |                                 |
|                                                                                                    | Reviewers:                                                                                                    |                                                                                                    | Message to reviewers            |
|                                                                                                    |                                                                                                    | Thesis is ready for defence or after defence                                                          |                                 |
|                                                                                                    | Archiving status:                                                                                                    | Archived                                                                                              |                                 |
|                                                                                                    | Files                                                                                                    |                                                                                                    |                                 |
|                                                                                                    | Załączniki.zip   (no description g                                                                                                    | id: Thesis   size: 920.5 KB   language: English (ENI   submitted on 2019-01-30 11:20 by               | → View files                    |
|                                                                                                    | Unified Anti plagingers Su                                                                                                    | stam                                                                                                  |                                 |
|                                                                                                    | Unified Anti-plagiarism Sy<br>Wr-26-280413-2018.pdf<br>Result accepted<br>admitted on 2019 of 100 bg<br>General report [download]<br>State 23 MB] (received on 2019 01-3<br>state 23 MB] (received on 2019 01-3<br>Version of the besis: 1 | updated on 2019-01-31<br>-31                                                                          |                                 |
|                                                                                                    | Additional anti-plagiarism                                                                                                    | system                                                                                                |                                 |
|                                                                                                    | WWr-26-280413-2018.pdf<br>Report received [download]<br>stat 324.1 (8] received on 2019-01-31<br>Version of the thesis: 1                                                                                                    |                                                                                                    |                                 |
|                                                                                                    | ORPD upload                                                                                                    |                                                                                                    |                                 |
|                                                                                                    | Thesis has not been uploaded                                                                                                    |                                                                                                    |                                 |
|                                                                                                    | Reviews                                                                                                    |                                                                                                    |                                 |

Figure 22